## **INSIDE THE**

The new Commodore 128 Personal Computer has generated quite a bit of interest, especially by current owners of the popular Commodore 64. Is the 128 a significant enhancement, or just a warmed-over 128K version of the 64? We went to Commodore's headquarters to find out, and came back with a new appreciation for this intriguing machine.

20 COMPUTERs Gazette June 1985 C WWW.commodore.ca

## **A Hands-On Look At Commodore's Newest Computer**

Charles Brannon, Program Editor

oon after it was intro duced, the Commodore 64 proved to be . the leader of a new wave of home computers. Even at the original price of \$600, the 64 came equipped with as much memory as \$2000 business machines, along with arcade-quality graphics, detailed animated sprites, and a unique sound synthesizer that brought realism to what was formerly just bleeps and tones. The 64 became one of the most popular computers ever, selling over 2,000,000 units worldwide.

The 64 is firmly established, with over 6,000 programs to its credit. But as good as the 64 is, we've been waiting three years for an encore. Although it's been high time for an enhancement, no one wants to give up his or her personal software library. Commodore's answer, the Commodore 128 Personal Computer, provides true 64 compatibility, plus a real advance in power and flexibility. The Commodore 128 is literally three computers in one: a Commodore 64 with the familiar 40-column display, sprites, SID chip, and BASIC V2; an enhanced 64

with 128K and all 64 features. plus 80 columns and BASIC 7.0; twice as many pixels and char- With the 1902, you must mand a true CP/M-compatible acters as 40 columns, and ually flip a switch after you and a true CP/M-compatible acters as 40 columns, and ually flip a switch after achieves color purity since the change screen modes to run off-the-shelf  $CP/M$  soft-signal is separated into the ware. And all at a price almost red/green/blue color compoware. And all at a price almost<br>anyone would call reasonable: anyone would call reasonable: nents. (A composite signal has probably stay in one

Compared to the 64, the 128's console is much bigger, cult to cleanly separate these<br>perhaps to imply more power, colors.) A special video chip perhaps to imply more power, colors.) A special video chip is<br>but probably necessary to hold used for 80 columns. The 80but probably necessary to hold used for 80 columns. The 80- color graphics, while your pro-<br>the hardware of three comput- column screen can only be seen gram listing is displayed on anthe hardware of three comput- column screen can only be seen gram listing is displayed on an-<br>ers. The main part of the key- on the RGB monitor. All 16 col- other. One can envision ers. The main part of the key- on the RGB monitor. All 16 col- other. One can envision<br>board is identical to the 64's, ors are available in 80 columns dual-perspective games with except that the function keys (although the Commodore-1 each player having have been moved to the upper-color, normally orange, appears dependent screen right corner and rearranged hor- as dark purple), as well as 1902 composite/RGBB 1902 composite/RGBB 1902 composite/<br>Izontally There is a numeric 1902 reverse video and underlining 1905 of display will probably sell for izontally. There is a numeric reverse video and underlining. I display will probably sell for the least expensive keypad with  $+$ ,  $-$ ,  $\ldots$  and an Unlike the 40-column mode, ENTER key (synonymous with there are 512 characters availthe RETURN key). Along the able in 80 columns, which slon for 40 columns, and a<br>top of the keyboard are ESC, means you can get both upper- monochrome (black and white) TAB, TAB, ALT, CAPS LOCK, HELP, case, lowercase, and all key-

the 64 mode, for the sake of the sake of the countries the compatibility. Adding extra  $\frac{1}{60}$ ,  $\frac{1}{48}$ , though, and set up a small chrome monitors. programming in ROM to sup-<br>port these keys in 64 mode<br>chin uses 16K of dedicated might be just enough to prevent<br>some 64 software from working " The new 1571 disk drive further the plus that the property commonly to the space of stoffware from working screen memory. None of the  $\frac{1}{28}$  the r amplifies the power of properly. Commodore is  $\frac{128 \text{ K}}{380 \text{ m}}$  staunch on this; anything less<br>than 100% compatibility isn't<br>good enough. There are three ways to quite ROM-compatible with th<br>good enough.

n the 128 mode, the 40/80 and press RUN/STOP-<br>
DISPLAY key selects which RESTORE, press ESC-X in bility, a high priority, was being<br>
screen mode is used as the de
BASIC, or enter the command improved. In the 128 mode, th fault. This key is checked at SCREEN 0 for 40 columns, or 1571 shows its true power,<br>power-on, when RUN/STOP-SCREEN 5 for 80 columns. Re- boosting storage capacity to power-on, when RUN/STOP- SCREEN 5 for 80 columns. Re- boosting storage capacity to<br>RESTORE is pressed, or when member that these screens are 360K (as opposed to 170K on RESTORE is pressed, or when member that these screens are<br>the RESET button (found next independent. If you have two the RESET button (found next independent. If you have two the 1541), and transferring data<br>to the power switch) is pressed. monitors hooked up, these com-from seven to ten times faster to the power switch) is pressed. monitors hooked up, these com- from seven to This key has no meaning in 64 and mands reroute screen printing to than the 1541. This key has no meaning in 64 mands reroute screen printing to than the 1541.<br>mode since 80 columns are not the appropriate screen (although The enhanced storage is compatibility. In either 128 or Commodore's 1902 monitor is design (there are two read/write<br>CP/M mode, the same VIC chip ideal for the 128; it has built-in heads), so you'll have to use the CP/M mode, the same VIC chip ideal for the 128; it has built-in heads), so you'll have to use the<br>used on the 64 displays 40 col- color composite video, split sig- somewhat more costly doubleused on the 64 displays 40 col- color composite video, split sig- somewhat more costly double-<br>umns, graphics, and sprites. The nal composite video (as used on sided disks. You can still use a umns, graphics, and sprites. The nal composite video (as used on sided disks. You can still use a 40-column screen can only be the rear connections of the 1541 in the 128 mode, and the 40-column screen can only be the rear connections of the seen on a TV or composite mon-1701/1702 monitor), IBMitor, not on the RGB display. compatible RGB, and analog 1541 compatible in the 128

achieves color purity since the change screen modes.<br>signal is separated into the This can be cumbersome. under \$300. all the color information mixed the other, a reasonable assump-<br>Compared to the 64, the together, which makes it diffi-<br>tion. This scheme does let you ors are available in 80 columns dual-perspective games with<br>
(although the Commodore-1 each player having his own incolor, normally orange, appears dependent screen.<br>as dark purple), as well as The 1902 composite/RGB there are 512 characters avail-<br>able in 80 columns, which sion for 40 columns, and a means you can get both upper- monochrome (black and white<br>case, lowercase, and all key- monitor for 80 columns. Com

> $640 \times 48$  simulated bitmapped chip uses 16K of dedicated<br>screen memory. None of the 128K memory is used for 80 col-<br>the 128. In 64 mode, the 138 method, the 1571<br>umns, so in effect this machine

switch between 40 and 80 col-<br>umns: toggle the 40/80 switch did not work with it), but we Islands on this arriving less units. So the 160 km and 20.0. ISBN models that the 160 models that the 160 models that the 160 models are presented with the 160 models are presented with the 160 models and the 160 models a to the power switch) is pressed. monitors hooked up, these com-<br>
from seven to ten times faster that the specifical control of the<br>
This sky has no meaning in 64 amends recours errori (although than the 1541.<br>
The enhanced

C=www.commodore.ca The RGB monitor displays RGB (for use with the Amiga).<br>e as many pixels and char- With the 1902, you must man-

> but Commodore feels that you'll<br>probably stay in one mode or Eon. This scheme does let you have two simultaneous displays.<br>Perhaps one screen could show

EN LEW ENTORS (Symphony sources the able in 80 columns, which solid for the columns, and a general comparison of the keyboard are ESC, means you can get both upper- monochrome (black and white) (TAB, ALT, CAPS LOCK, HELP, FAB, ALT, CAPS LOCK, HELP, case, lowertase, and all key-<br>LINE FEED, 40/80 DISPLAY, board graphics simultaneously, modore will sell a special cable<br>and four separate cursor keys. This 80-column chip is for abone monitor. T and four separate cursor keys-<br>None of these additional<br>these additional the section of the state of the cable<br> $\frac{N_{\text{CPE}}}{N_{\text{CPE}}}$ , not even the keypad or buth or buth of the used with Commodore's<br>separate cursor keys, sum blanchase setelline, in this 80-column chip is to monochrome monito. The cable<br>keys, function is the current of the current of the current of the current of the current<br>separate current in this column of the current of

> There are three ways to quite ROM-compatible with the switch between 40 and 80 col- 1541 (our "TurboDisk" program did not work with it), but we<br>were assured that 1541 compatiimproved. In the 128 mode, the<br>1571 shows its true power.

> > 1571 can be programmed to be

can examine the error number. in the reserved variable ER, the number of the line that caused the error in EL, and the error message with the function ERRS. After you've handled the error, RESUME returns control to the statement after the error. or to any line number.

Text processing is enhanced with INSTR, which finds the position of a substrine within a larger string. PRINT USING lets. vou define a format field for printing, making it easy to set un columnar tables and forms. WINDOW sets up a smaller screen that scrolls independently from the rest of the screen. WINDOW can be used to emulate simple Macintoshstyle windowing.

O more POKEs for SID chip<br>sound, BASIC 7.0 includes several commands for music and sound offects. SOLIND sets. the frequency duration, and waveform of a sound effect. You can also specify a sweeping effect. PLAY is a mini-language of its own. You can use it to play strings of notes, specifying potenames, durations, shams/flats. dotted notes, and rests. You can use it to synchronize three-voice music, set the filter, and control individual volume for each voice. Each voice can play from a set of predefined envelopes that simulate one of ten musical instruments: piano, accordion. calliope, drum, flute, guitar, harpsichord, organ, trumpet. and xylonhone. You can customize these preset instruments with ENVELOPE, customize the programmable filter with EIL. TER, set the overall VOLume. and the TEMPO of music.

BASIC 7.0 offers a rich vocabulary of graphics commands. GRAPHIC is used to enter either the multicolor  $160 \times$ 200 graphics screen, the hi-res 320 × 200 graphics screen, the 40-column text screen, or the 80-column text screen.

GRAPHIC allows you to define a text window and can either clear the screen or leave previous graphics in place. SCNCLR can also be used to clear the screen. When you enter a graphics mode, the start of BASIC is moved beyond the end of the graphics screen. **GRAPHIC CLR** is used to deallocate the memory used by the graphics screen. RGR returns the number of the current graphics mode.

DRAW is used to plot a sinele point or draw a sinele or a connected line to create complex shapes. LOCATE is used to set the negltion of the eraphies. cursor without plotting any point. BOX can draw any rectangle or filled rectangle, at any angle. CIRCLE is used to draw circles, ovals, arcs, or any polygon, at any angle of rotation. You can place text anywhere on the graphics screen with CHAR. You can also use CHAR on the text screen to simulate PRINT AT COLOR is used to set any of the color registers, and the function RCOLOR reads which color is assigned to a color register. PAINT can fill any shape with any color. SSHAPE can "pick up" any block of the screen and store it in a string. This shape can then be copied back to any place on the screen with G SHAPE

A pixel can be tested with the function RDOE which returns the color of the pixel at the specified row and column. The WIDTH command specifies the size of pixels plotted. A WIDTH of 2 makes all lines double-wide. And finally, the SCALE command lets you pretend that the screen is actually  $1024 \times 1024$  pixels across and down. You can use this range in your drawing statements, and the coordinates are automatically scaled to fit the actual screen size

BASIC 7.0 just wouldn't be complete without sprite commands. If you've been stymied

£5 www.commodore.ca by POKE and PEEK for sprite control, as well as the infamous "seam," you'll really appreciate the following sprite commands.

irst, BASIC 7.0 includes a simple sprite editor, Just type SPRDEE and a box appears on the screen. Enter which sprite you'd like to define, then use the cursor keys and the number keys 1-4 to draw squares on the erid. When you're through, the sprite is stored into a reserved section of memory. This memory can be saved to disk with BSAVE, then recalled within your program with BLOAD, eliminating the need for DATA statements.

To set up sprite parameters. use SPRITE. This command turns on the sprite, sets its color. priority, initial X and Y position, and sets hi-res or multicolor for that sprite. You can then use MOVSPR to position the sprite anywhere on the screen MOVSPR can also be used to set the sprite into motion. After you specify the speed and angle, the sprite moves on its own. Your program continues in the meantime. (Sprites are undated in this mode during the IRO interrupt.) While a sprite is in motion you can read its position. with RSPPOS. You can transfer the sprite pattern into any string, or copy a sprite pattern from a string into any sprite. In combination with SSHAPE and GSHAPE, you can "pick up" a block of the screen and turn it into a surite, and "stamp" the sorite nattern anywhere on the graphics screen.

SPRCOLOR sets the multicolor registers shared by all sprites and the function. RSPRCOLOR reads the sprite multicolor registers. The COLLI-SION statement transfers control to a specified line number. when two sprites touch, or when a sprite touches part of the screen background. Your collision routine can see what

26 COMPATETY Gazette June 1985

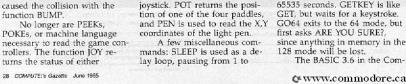

## (. WWW.0 ommodore.ca

modore LCD lap portable can run BASIC 7.0 programs as long as the programs shy away from PEEKs and POKEs (which shouldn't be needed very much with such a powerful BASIC). Although the LCD lacks sprites and the SID chip, its BASIC is programmed to merely ignore the BASIC 7.0 commands it can't execute, instead of crashing with a SYNTAX ERROR. This is indicative of a possible Commodore plan to pair these machines. The LCD portable would be used to acquire data in the field, which could then be uploaded to the 128 for further processing.

BASIC 7.0 has almost every command a programmer would need. There are almost too many commands, extending the time it takes to learn a programming language. However, you need not memorize every command, just learn commands as you need them. You'll want to at least be aware of the available commands, though, so you won't reinvent the wheel by POKEing your way to sound or graphics.

The 128 is a logical upgrade of the 64. Without sacrificing 64 compatibility, the 128 answers almost anyone's wish list. BASIC 7.0 gives programmers freedom to program without POKEs or cumbersome machine language routines. The 80 column display, 2 MHz microprocessor, 128K of memory (theoretically expandable to a megabyte), CP/M Plus, and fast double-sided disk drive make the 128 a capable business machine, competitive with the much more expensive IBM and Apple computers. As usual, though, we'll still have to wait for software to be written that takes advantage of these features. Although you can use existing 64 and CP/M programs, it looks like you'll have to write it looks like you'll have to write<br>your own 128 mode programs<br>for a while.

## An Interview With **Paul Goheen**  Commodore's Director of Software

Selby Bateman, Features Editor

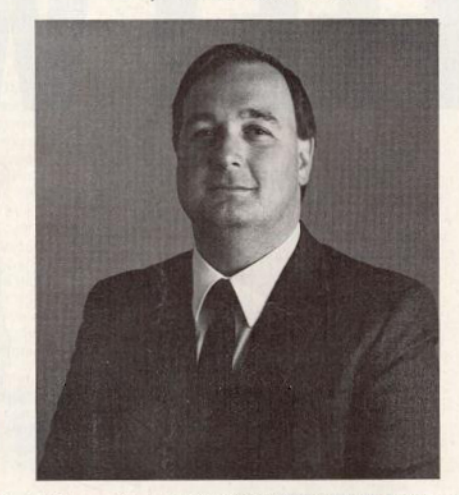

Paul Goheen, who directs Commodore's software division, can be considered one of the genuine veterans in the post—Jack Tramiel Commodore environment. He joined Commodore during the latter part of 1980, shortly after the launch of the 8032 computer and before the introduction of the VIC-20. Previously a programmer, systems analyst, and consultant in the mainframe and minicomputer arenas, Goheen came to Commodore as a software product manager at a time when Commodore's U.S. computer operations included only about 20 people. In the past few years, he has seen the amazing growth and the many changes which have occurred at the company and in the microcomputer industry in general.

When COMPUTE!'s GAZETTE recently spoke with Goheen, Commodore was working full tilt to launch the 128 into the retail market by May and June. Also underway was the surprising lap portable computer now planned for an early fall release. Both the 128 and the portable were introduced at the January Consumer Electronics Show (CES). In the wings is the Amiga Lorraine computer, an eagerly awaited powerful and versatile 16/32-bit machine which Commodore has kept under wraps since purchasing the Amiga company last summer. The Amiga is scheduled for a midsummer entrance.